# **Dawesome Kult**

## **Virtuelles Instrument mit Oszillatoren basierend auf einem neuem Syntheseverfahren**

*Autor: Peter Kaminski*

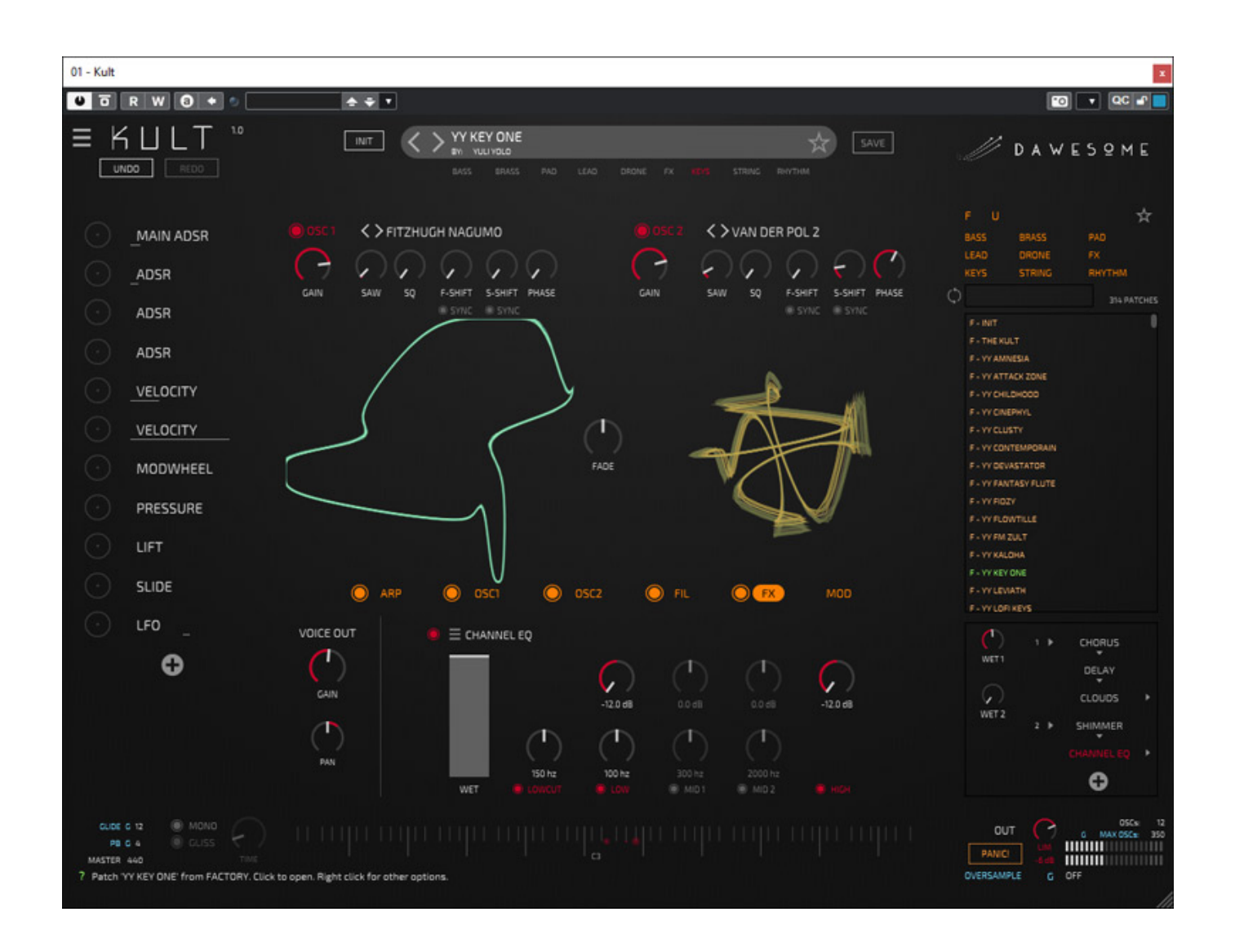

*Peter Vorländer ist ein Musiker und Mathematiker aus Hamburg, der beides vereint, in dem er unter dem Namen "Dawesome" virtuelle Instrumente, bzw. Synthesizer entwickelt, so zum Beispiel den visuellen Synthesizer Abyss und den Granular Synthesizer [Novum](index.php?option=com_content&view=article&id=26568:dawesome-novum&catid=35:tests&lang=de-DE&Itemid=231), den wir in einem [Test](index.php?option=com_content&view=article&id=26568:dawesome-novum&catid=35:tests&lang=de-DE&Itemid=231) auch schon bei uns vorgestellt haben.*

*Im Dezember 2022 wurde ein weiterer Synthesizer namens "Kult" vorgestellt. Man wird sehen, ob der Synthesizer seinem Namen Ehre macht, aber um es vorwegzunehmen, er hat das Potential dazu. Beim Synthesizer Kult kommen Oszillatoren zum Einsatz, die eine auf "Strange Attractors" basierende Synthese einsetzen. [Strange Attractors](https://www.dynamicmath.xyz/strange-attractors/) ist ein Begriff aus der Welt der Mathematik, genauer gesagt aus der Chaos-Theorie. Strange Attractors sind dabei Kurven in einem dreidimensionalen Raum. Anwendungen sind zum Beispiel in der Klimaforschung. Diese komplexen und dynamischen Kurven müssen in Kult in resultierende, dynamische Wellenformen, wenn ich das so mal bezeichnen darf, konvertiert werden. Das ist meines Wissens auch das erster Mal, dass dieses mathematische Verfahren als Basis für die Synthese eines Synthesizers eingesetzt wird. Auf die Theorie die dem Syntheseverfahren zu Grunde liegt wollen wir gar nicht näher eingehen, denn es ist nicht nötig dies zu verstehen, um Kult bedienen, bzw. eigene Sound kreieren zu können.* 

### **Voraussetzung und Installation**

*Kult wird als Plug-In angeboten und zwar für macOS 10.13 (64 Bit Intel oder Apple Silicon) in den Formaten VST3 und AU und für Windows 10 und 11 ausschließlich als VST3 (64 Bit). Dass keine anderen Plug-In-Formate unterstützt werden finde ich nicht als Nachteil. Ich persönlich installiere schon seit einiger Zeit ausschließlich VST3 und erspare mit die anderen Plug-In-Formate. VST 2 wird ja auch irgendwann auch nicht mehr unterstützt werden. Aber zurück zum Kult.*

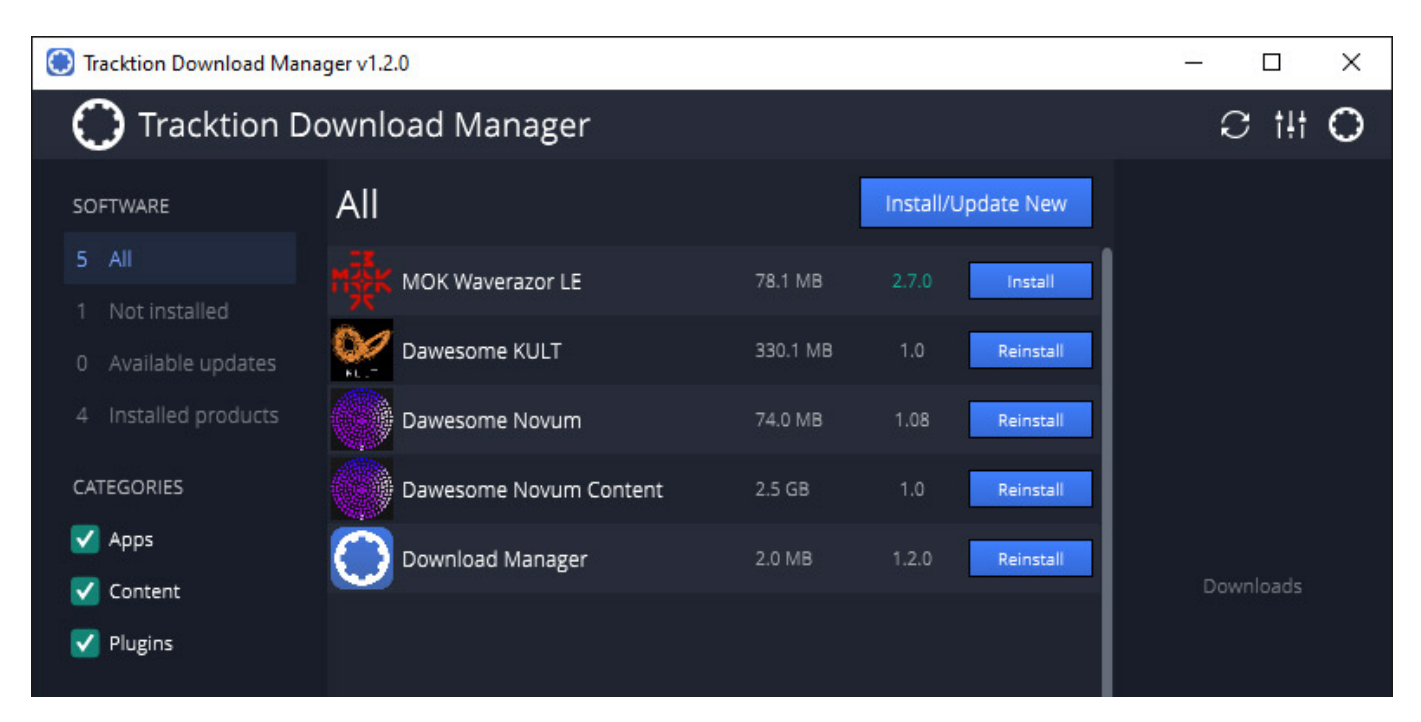

*Vertrieben wird Kult von Tracktion. Eine Installation ist sowohl über einen Installer, der vom Tracktion User Account aus heruntergeladen werden kann, möglich, als auch über den Tracktion Download Manager (s. Abb. oben), über den sich auch zukünftige Aktualisierungen vorgenommen lassen. Eine Installation des Download*

*Managers lohnt sich also. Der Kopierschutz erfolgt über einen Freischaltungscode und der Angabe der Tracktion User-Account-Daten nach dem ersten Aufruf des Plug-Ins.*

### **Bedienung**

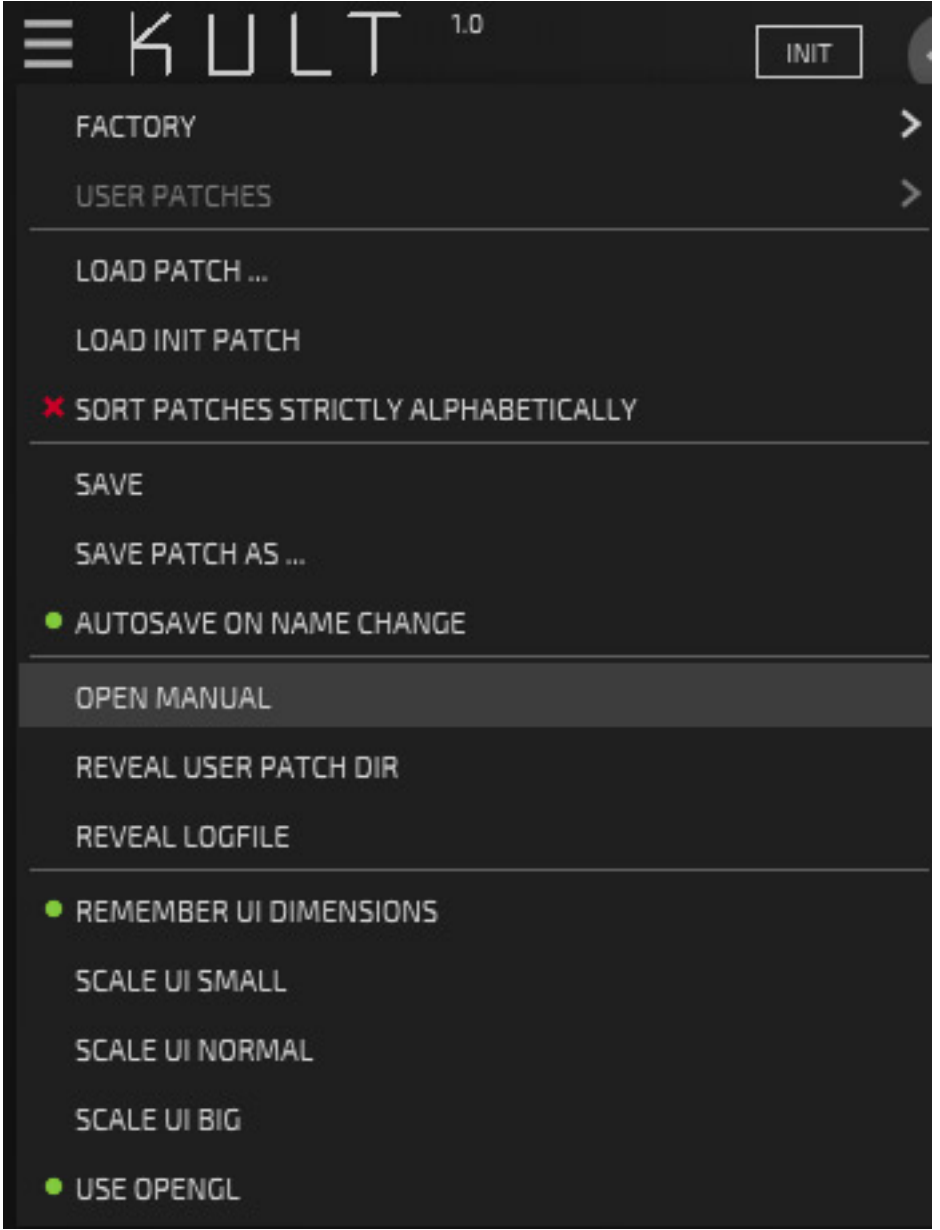

*Oben links befindet sich ein Menü, in dem unter anderem Patches gespeichert und geladen werden können und Einfluss auf die Sortierreihenfolge genommen werden kann. Dort steht auch ein virtuelles Handbuch zur Verfügung. Weiter lässt sich hier die GUI-Darstellungsgröße in drei Stufen einstellen. Mit der Maus lässt sich das Fenster von Kult aber auch stufenlos in der Größe einstellen. Eine OpenGL-Unterstützung kann der Anwender bei Bedarf deaktivieren.*

### **Performance-Einstellungen**

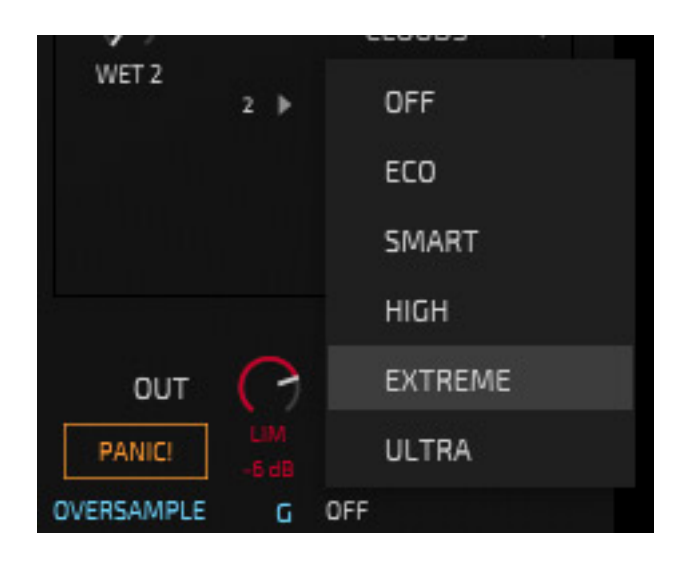

*Bei der Berechnung des Audio bietet Kult auch Oversampling an, was sich in fünf Qualitätsstufen von ECO bis ULTRA nutzen und auch ganz ausschalten lässt (s. Abb. oben). Die Einstellung kann sowohl für ein Patch (P) oder auch global (G) erfolgen (s. Abb. oben).*

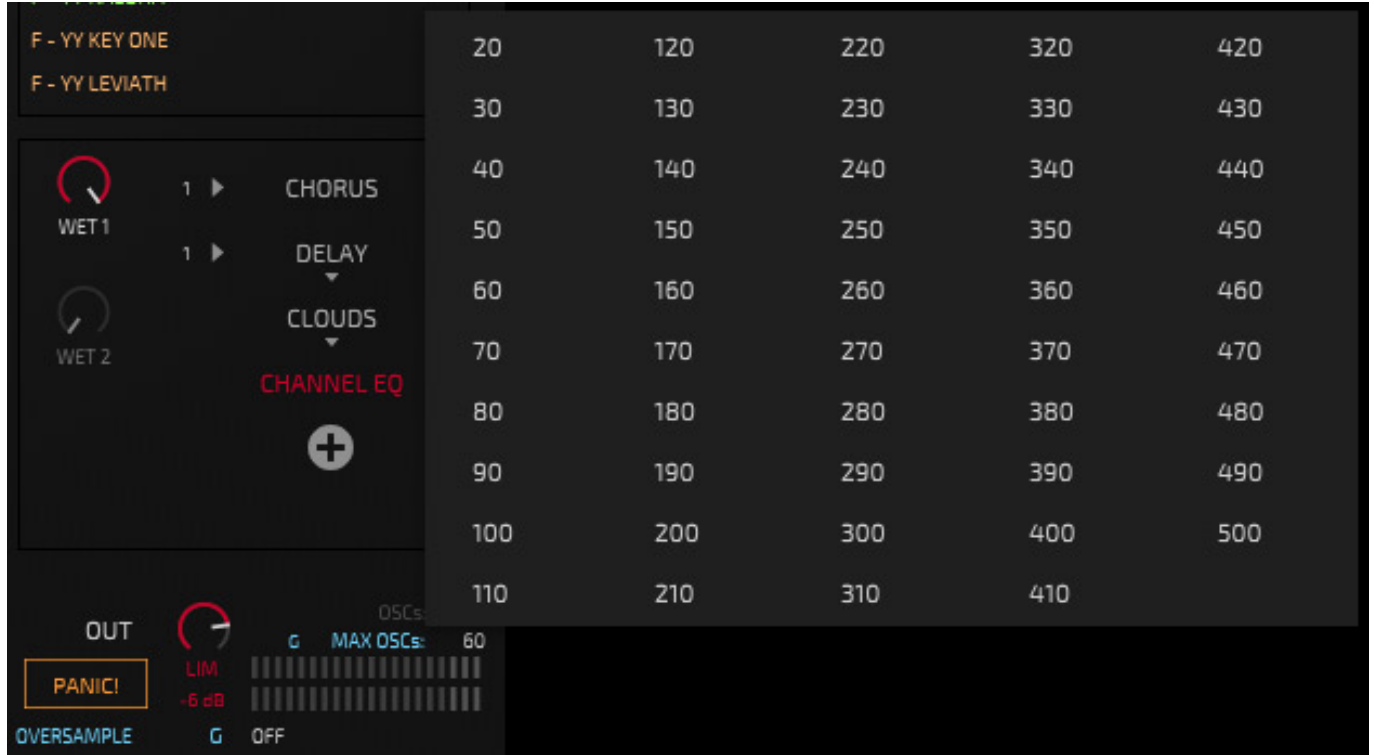

*Zudem kann der Anwender die maximale Anzahl der Stimmen über ein Auswahlmenü festlegen (s. Abb. oben). Alle diese Parameter beeinflussen massiv die Prozessor-Resourcen-Auslastung. Dazu später mehr.*

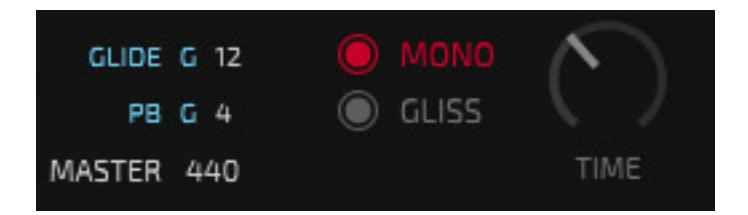

*Unten werden die gedrückten Noten symbolisiert und links davon lässt sich noch die Referenzstimmung, Glide etc. einstellen. Der hier anwählbare Mono-Mode reduziert natürlich auch noch die maximal Anzahl der Stimmen (s. Abb. oben).*

### **Patches**

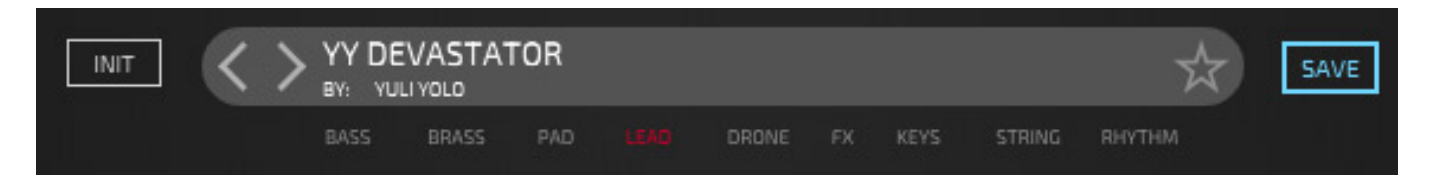

*Ganz oben sieht man den Namen des Patches und des Creators (s. Abb. oben). Man kann dort auch anwählen, welche Tags dem Patch zugeordnet werden sollen und man kann das Patch zum persönlichen Favoriten (Sternsymbol) küren.*

#### **Dawesome Kult Synthesizer** *letzte Aktualisierung: Samstag, 07. Januar 2023 18:20 Dienstag, 04. April 2023 07:00*

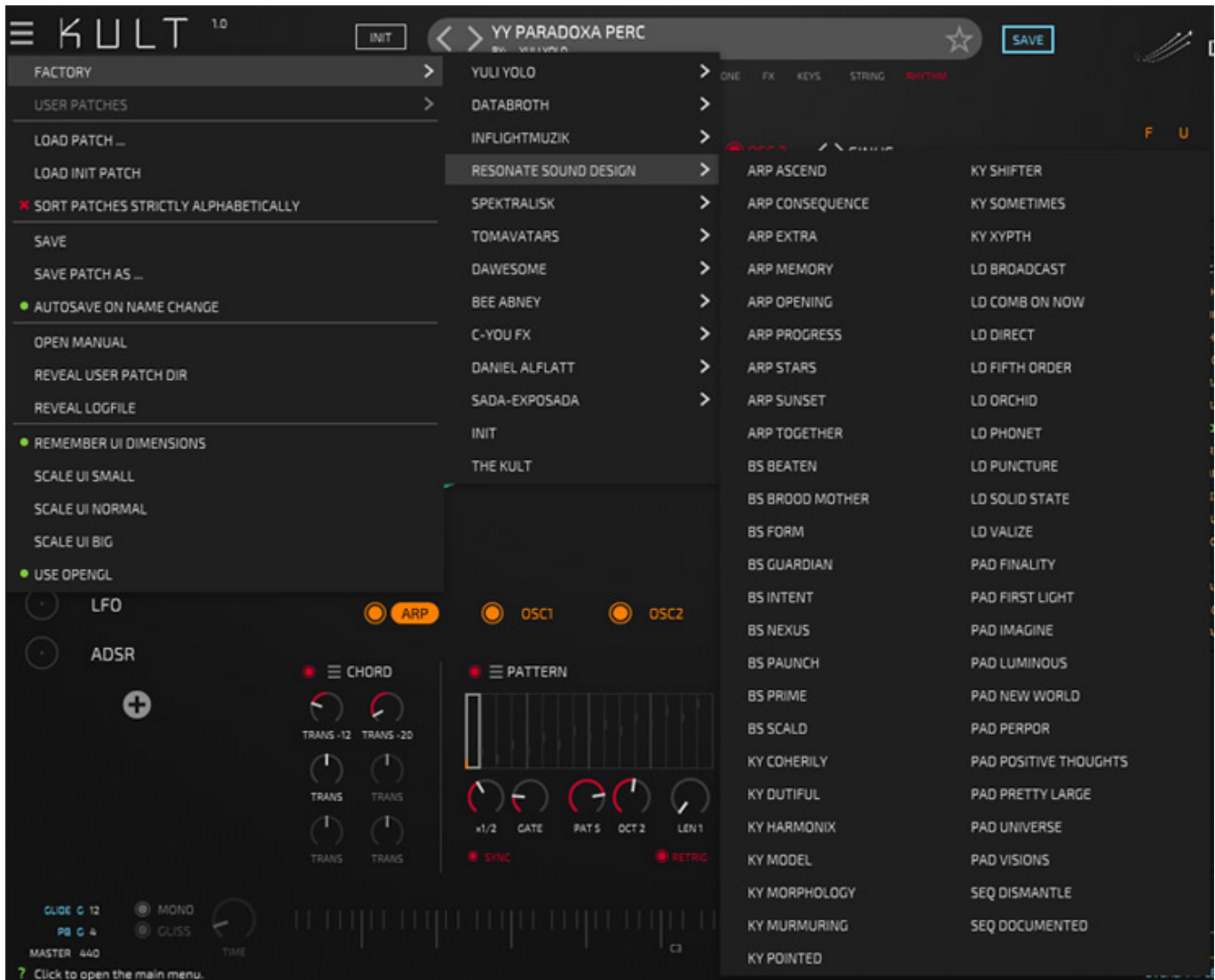

*Kommen wir nochmal zurück zum Menü. Wenn man dort FACTORY anwählt, geht eine Auswahlliste auf, die die Patches der einzelnen Creators zur Auswahl anbietet.*

### **Dawesome Kult Synthesizer** *letzte Aktualisierung: Samstag, 07. Januar 2023 18:20*

*Dienstag, 04. April 2023 07:00*

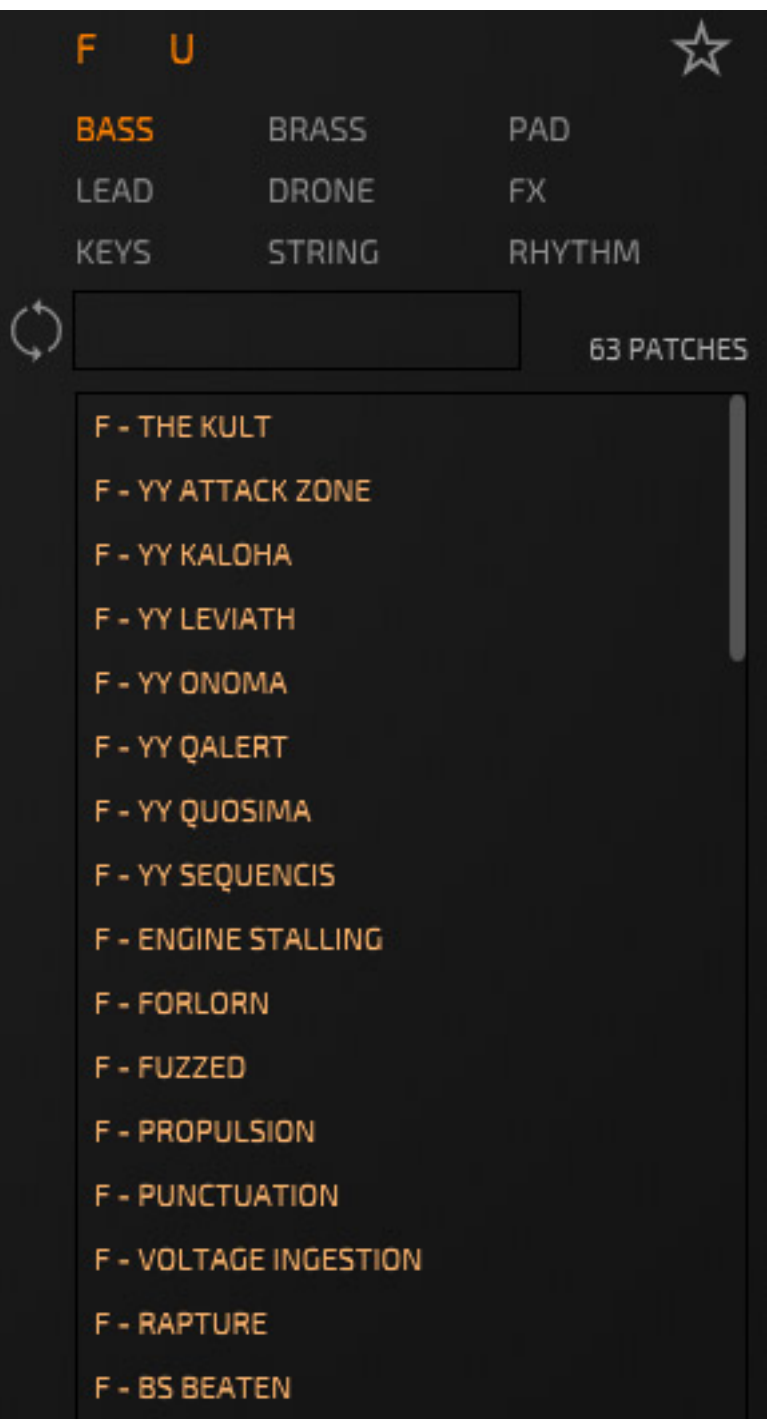

*Ganz rechts im Fenster gibt es weiter die Möglichkeit Patches nach den thematischen Tags oder gesetzten Favoriten anzeigen zu lassen und auszuwählen (s. Abb. oben).*

### **Oszillatoren**

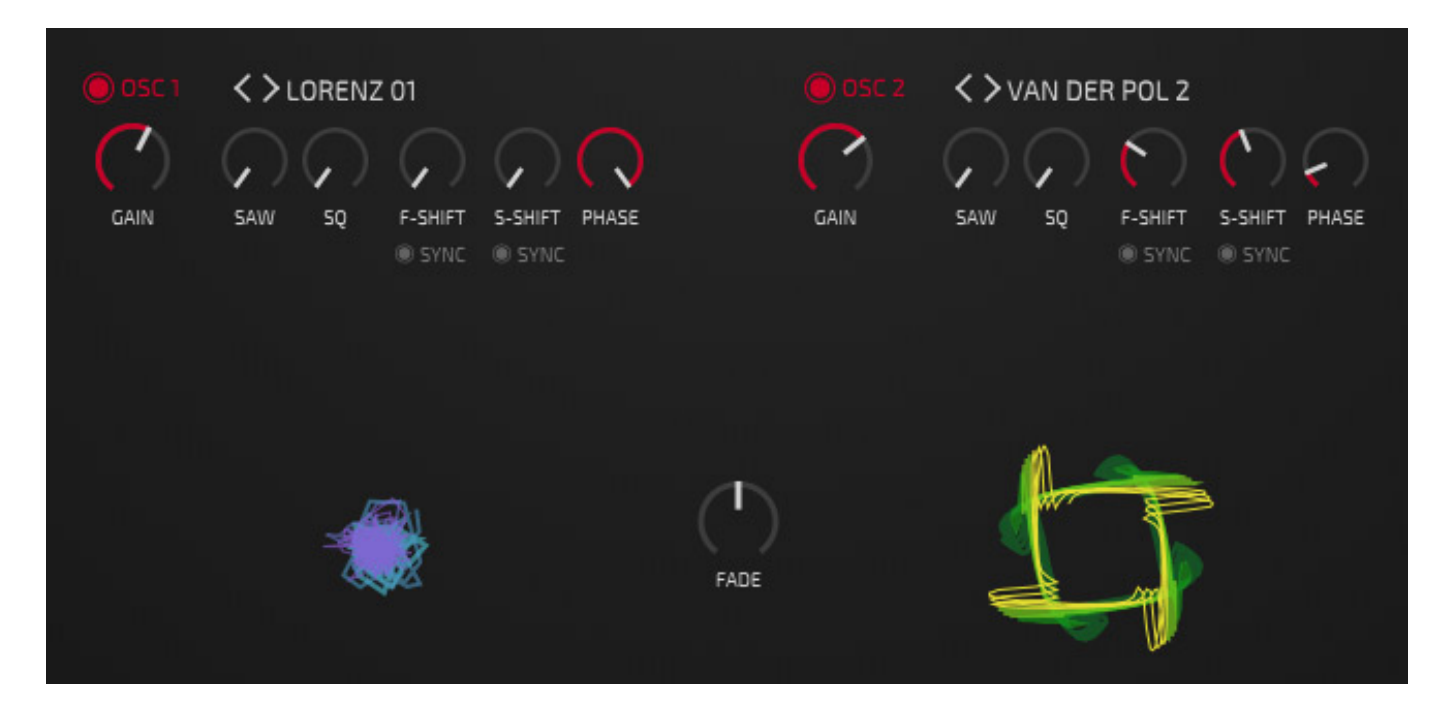

*Die Hauptparameter der beiden Oszillatoren einer Stimme lassen sich oben einstellen. Klickt man auf einer der beiden Oszillator-Grafiken (s. Abb. oben), so geht ein Auswahlmenü für den entsprechenden Oszillator auf, um eine von 35 verschiedenen Oszillator-Grund-Sounds, beziehungsweise sogenannte "Modelle" anzuwählen. Die Oszillatoren lassen sich einzeln ein- und ausschalten und über den Parameter FADE auch hin und her morphen. Mit den Reglern SAW und SQ lassen sich diese Grundklänge anteilig mehr in Richtung Sägezahn oder Rechteck verändern. Dann kann man noch die Phase einstellen, mit F-SHIFT einen Frequency Shifter aktivieren und mit S-SHIFT quasi eine Modulation der Phase vornehmen. F-SHIFT und S-SHIFT lassen, speziell für den Bereich der tiefen Frequenzen sinnvoll, sich mit dem DAW-Tempo synchronisieren. Auch die Pegel der einzelnen Oszillatoren lassen sich mit den Reglern GAIN einstellen.* 

#### **Dawesome Kult Synthesizer** *letzte Aktualisierung: Samstag, 07. Januar 2023 18:20 Dienstag, 04. April 2023 07:00*

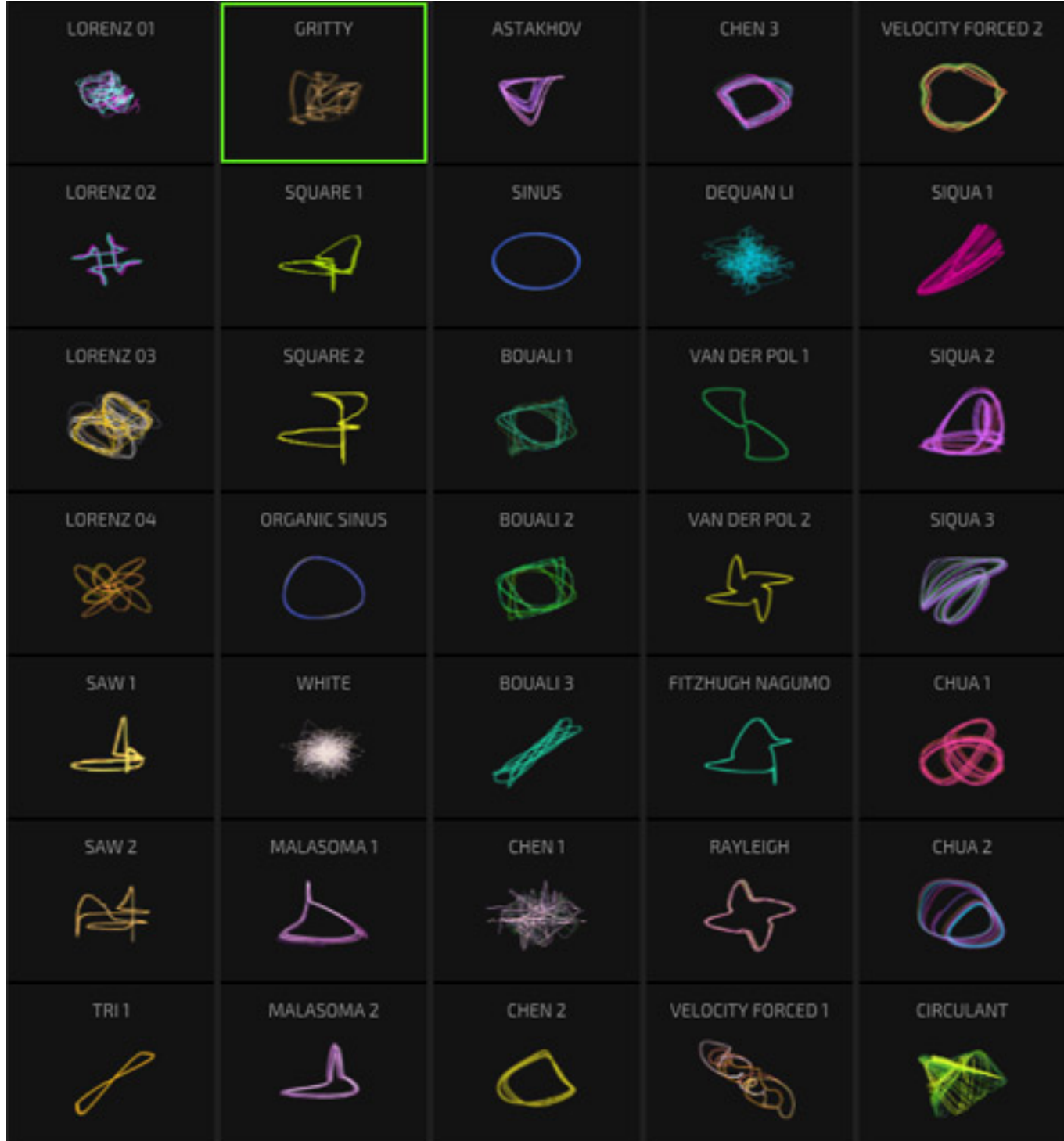

*Unten gibt es einen Parameter-Einstellbereich, der in die Sektionen Arpeggiator, Oszillator 1/2, Filter, Effekte und Modulationen aufgeteilt ist (s. Abb. unten).*

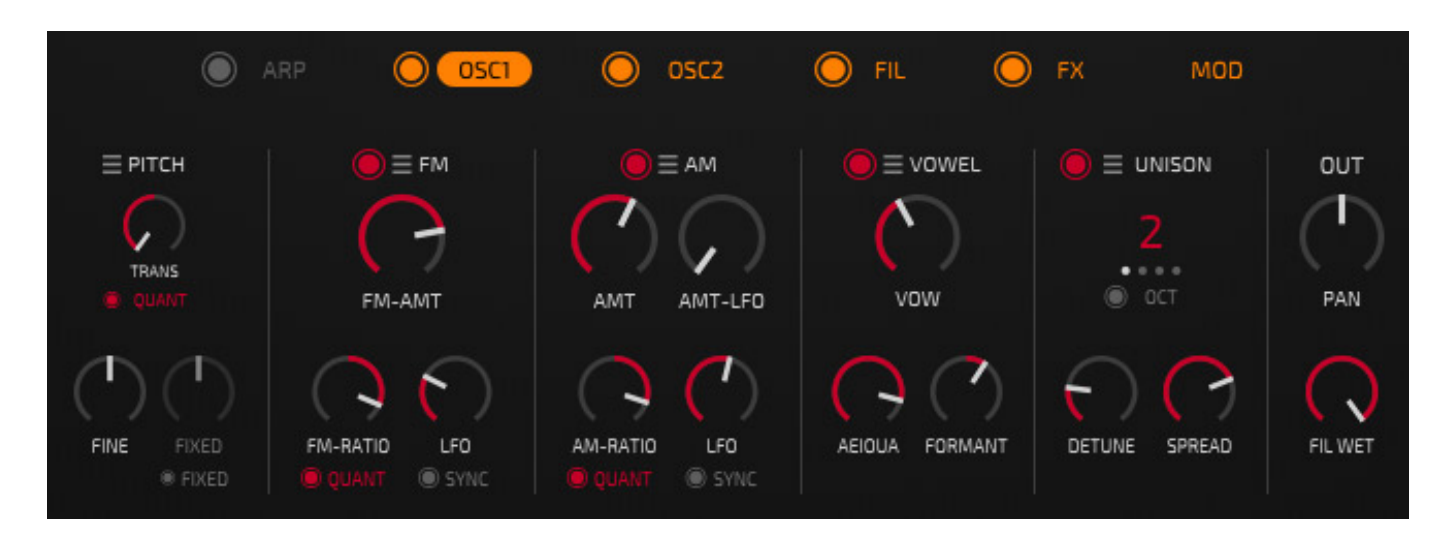

*Kommen wir hier als erstes zu den identisch aufgebauten Oszillatoren-Sektionen. Hier lässt sich die Tonhöhe anpassen, Frequenz- und Amplitudenmodulation durchführen, ein Formatfilter nutzen, Unisono-Funktion mit bis zu fünf Kopien nutzen und das Ausgangspanorama sowie den Wet-Filter-Pegel einstellen. Die Sektionen FM, AM, VOWEL und UNISONO lassen sich individuell nach Bedarf aktivieren und deaktivieren.*

### **Filter**

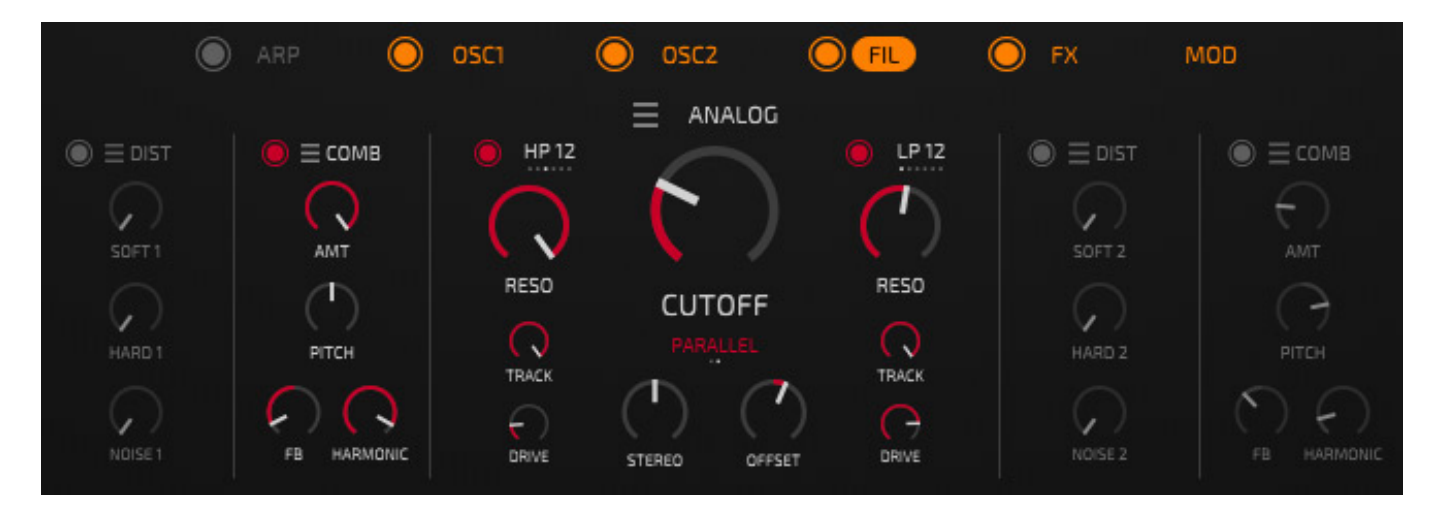

*Auch die Filtersektion ist mit umfangreiche Parameter ausgestattet. So gibt es hier Distortion-Sub-Sektionen, Comb-Filter sowie eine Simulation zweier unabhängiger analogen Filter mit anwählbaren Filtermodes (Hoch/Tief/Bandpass) und selektierbarer Filtersteilheit (12/24 dB/Okt). Die Filter lassen sich parallel oder seriell verschalten.* 

### **Modulation**

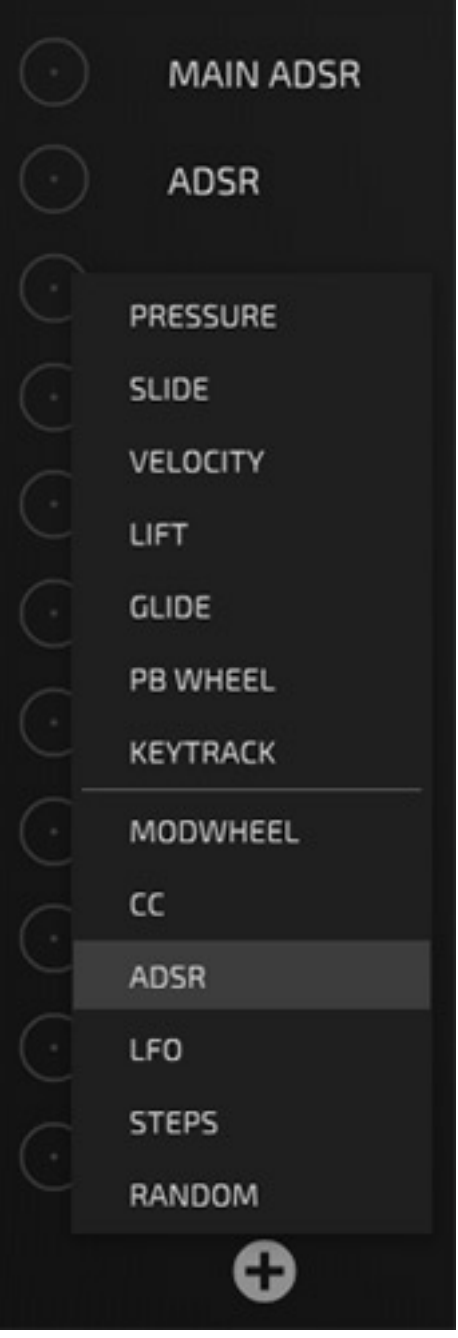

*Auf der rechten Seite lassen sich verschiedenste Modulationsquellen über einen Klick auf das Plus-Icon anlegen (s. Abb. oben).*

### **Dawesome Kult Synthesizer**

*letzte Aktualisierung: Samstag, 07. Januar 2023 18:20 Dienstag, 04. April 2023 07:00*

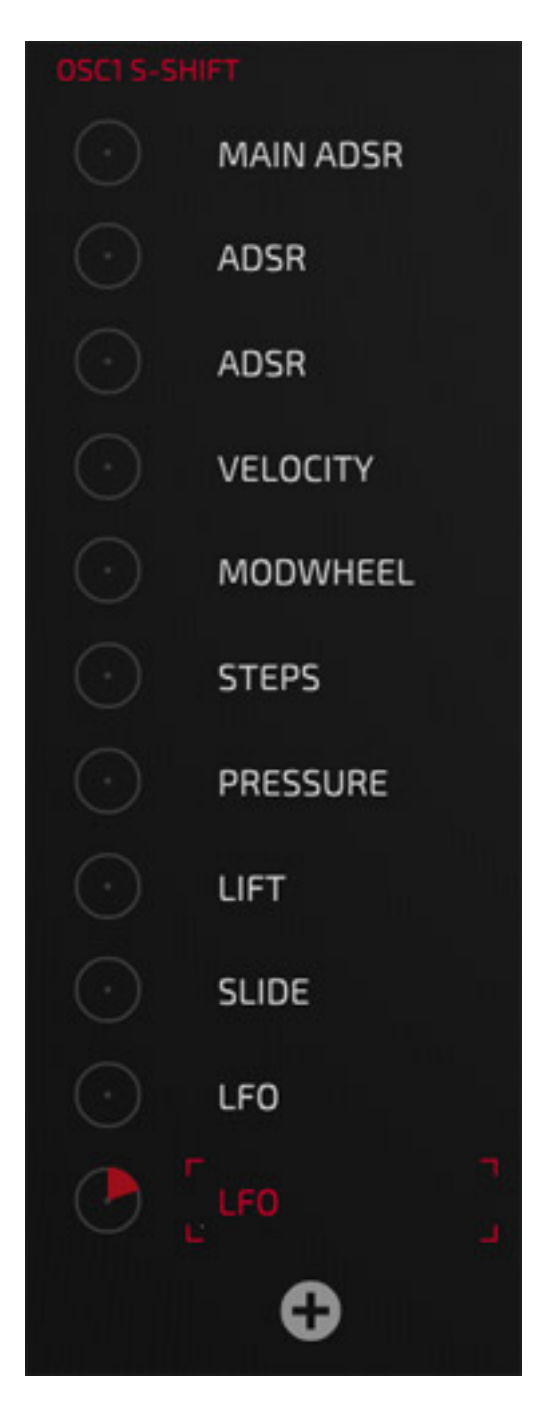

*Wenn man eine Modulationsquelle und ein Zielparameter selektiert hat, lässt sich mit der Maus der Modulationsgrad einstellen (s. Abb. oben zum Beispiel ein LFO auf OSC1 S-SHIFT). Bei einer Matrix-Einstellung der Modulationsparameter hat man zwar alle gleichzeitig im Blick, aber ich persönlich finde das über diese Quellen/Ziel-Anwahl einfacher und direkter.*

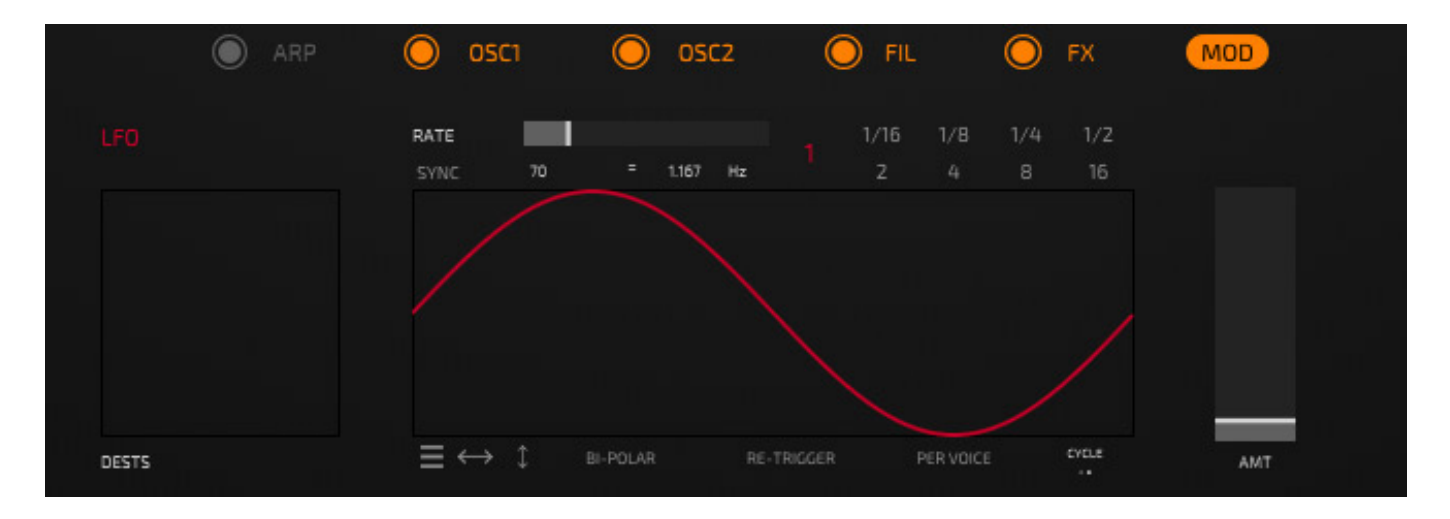

*Wenn man auf einen Modulationsquellen-Namen klickt, geht ein Bereich auf, in dem sich die Modulationsquellen-Parameter einstellen lassen, wie hier oben die LFO-Parameter.*

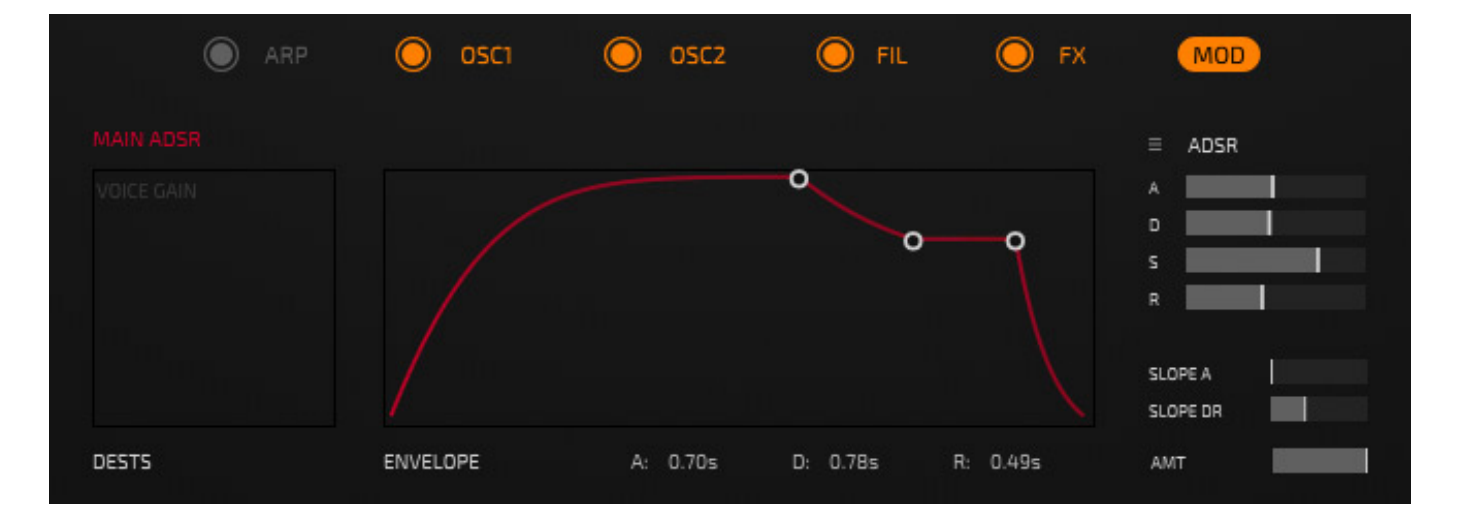

*Der Hüllkurvenverlauf lässt sich sowohl grafisch, als auch über Schieberegler einstellen (s. Abb. oben).*

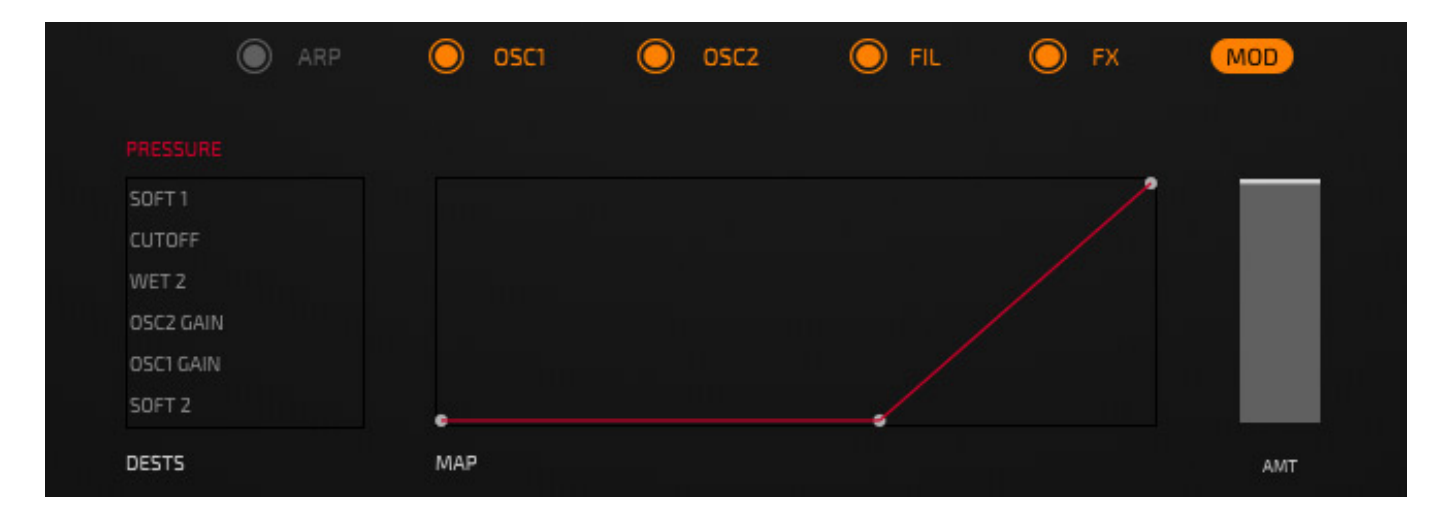

*Bei der Modulationsquelle Key Pressure kann der Anwender auch das Ansprechverhalten über eine Kurve anpassen (s. Abb. oben).*

### **Effekte**

*Kult bietet auch einige interne Stereo-Effekte.*

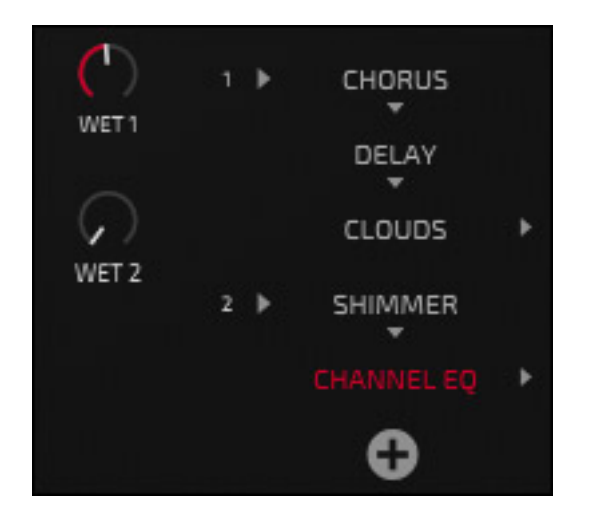

*Die vorhandenen Effekte sind rechts unterhalb der Patch-Sektion aufgelistet. Über das Plus-Icon lässt sich ein neuer Effekt anlegen. Vorhanden sind hier ein zurzeit ein Hall, ein Shimmer-Reverb, ein Clouds-Reverb, Delay, Phaser, Chorus und ein Equalizer.*

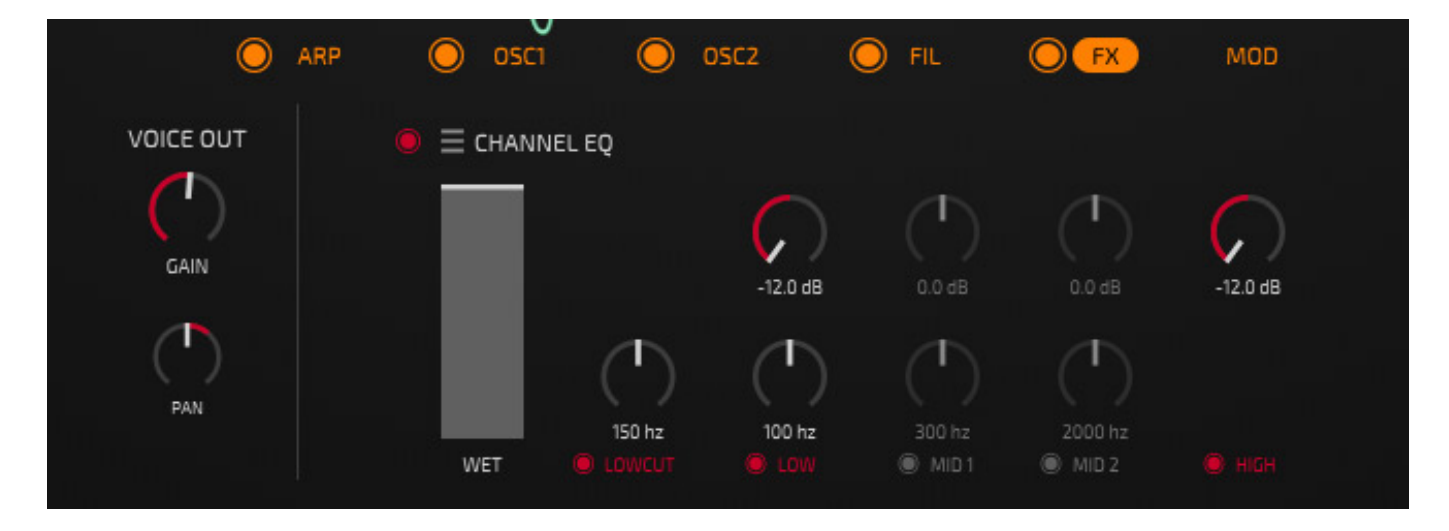

*In der FX-Parameter-Sektion lassen sich diese Effekte anpassen.*

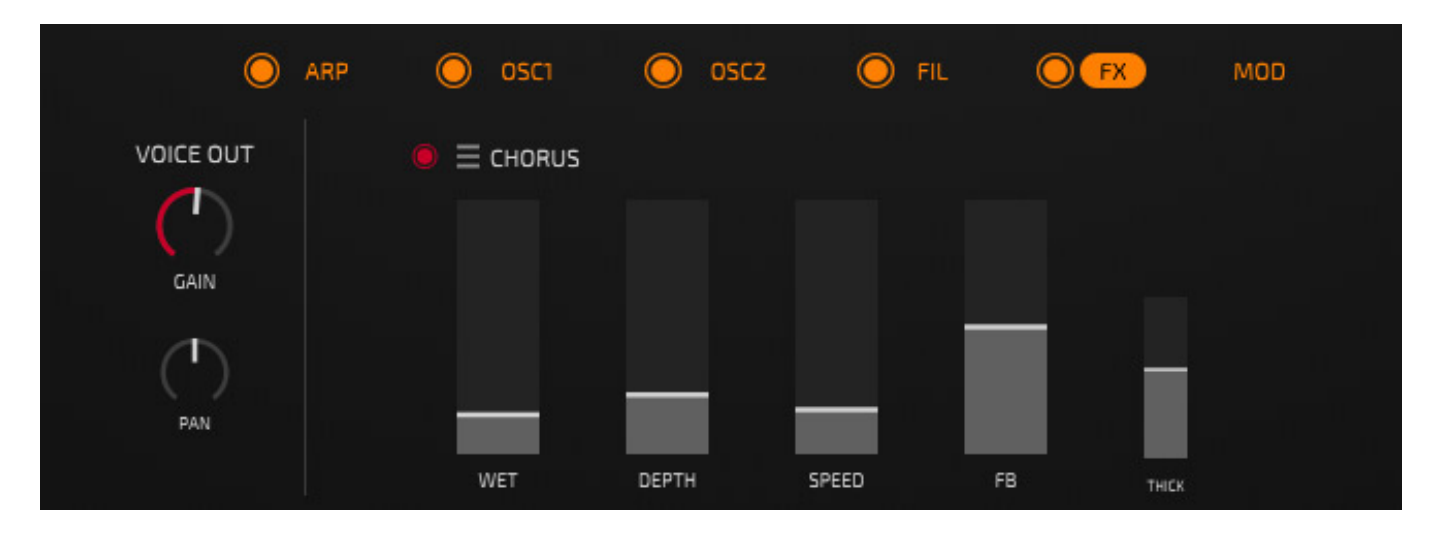

*Die Anzahl der Parameter ist auf ein praktisch sinnvolles Maß reduziert.*

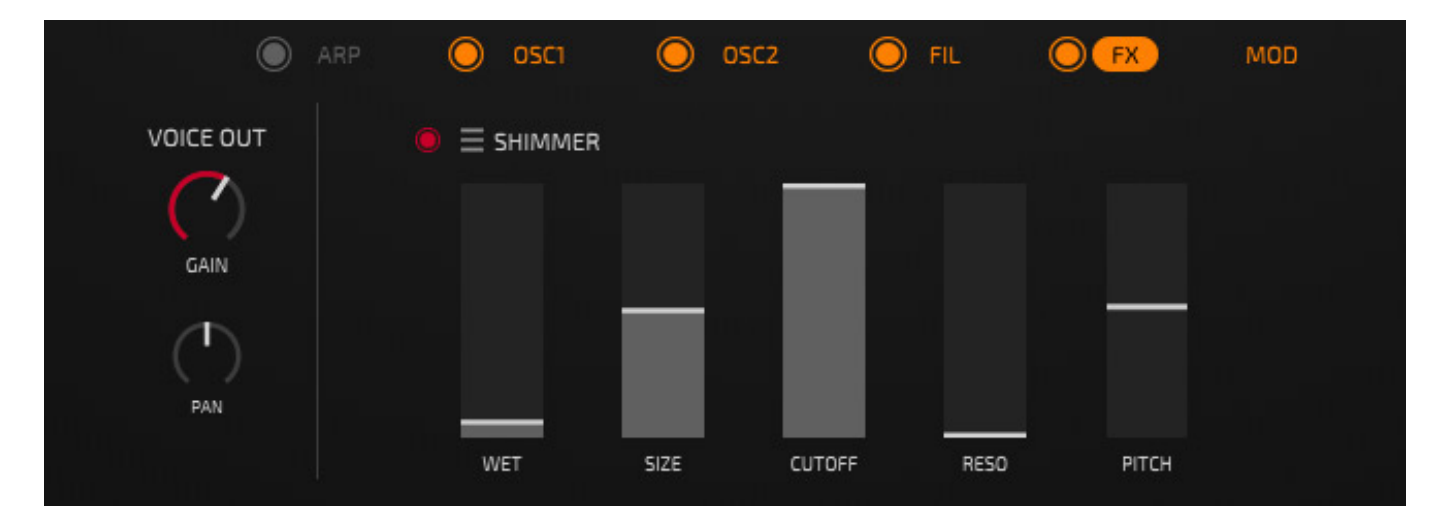

# **Arpeggiator**

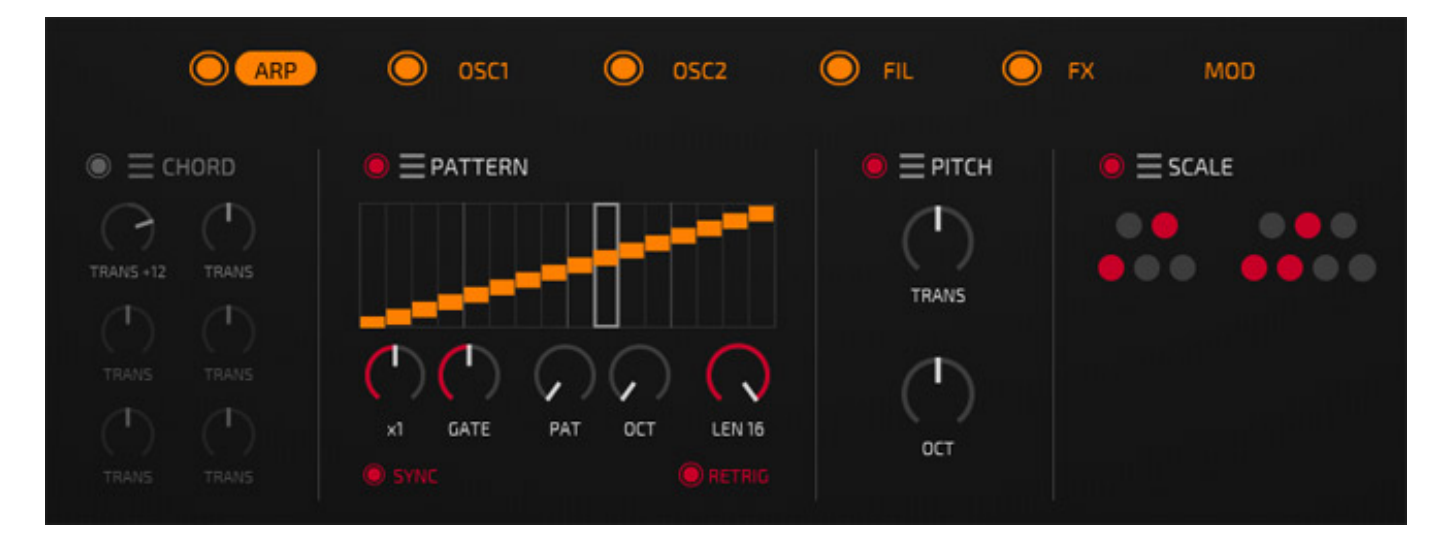

*Auch ein Arpeggiator darf natürlich nicht fehlen. Auf die Integration eines*

*Sequenzers hat man verzichtet. Der Arpeggiator verfügt auch über eine Chord-Sub-Sektion, um Akkorde mit nur einem Tastendruck auslösen zu können. Es gibt sechs verschiedene Arpeggiator-Muster und die Gate-Länge ist global einstellbar. Es lassen sich auch zusätzlich Oktave-Noten (+1, +2, +3 und +4) auslösen.*

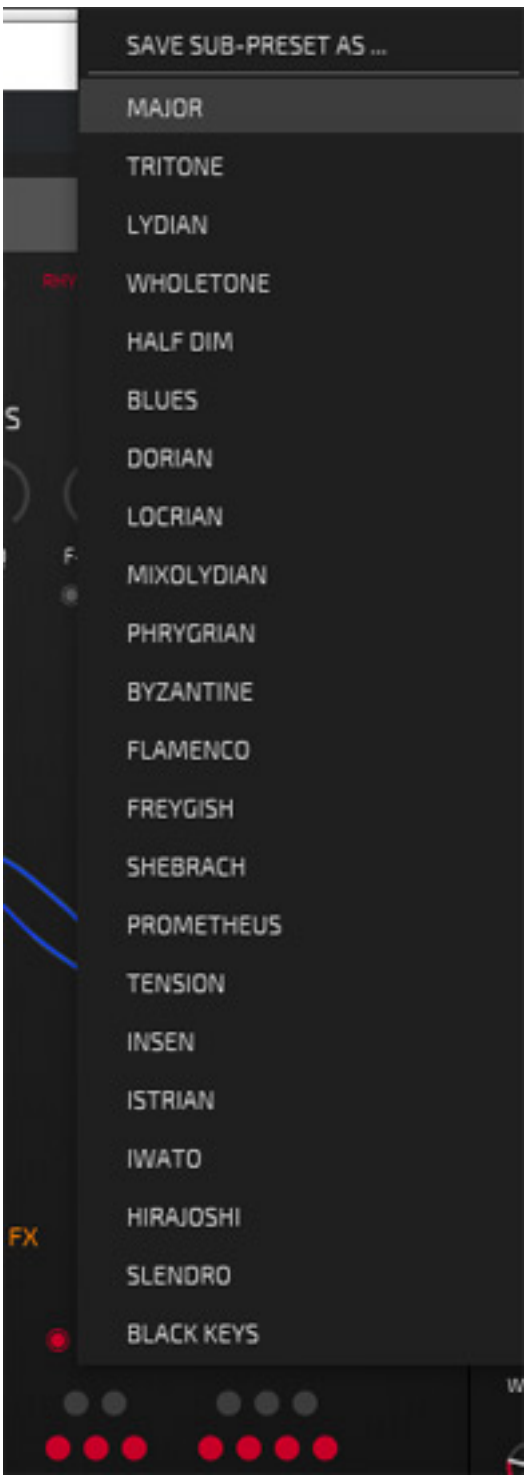

*Zudem kann eine Skala angewählt werden. Bei gedrückten Noten, die nicht in der Skala vorhanden sind, wird diese Note durch die am nächsten gelegene Note aus*

*der Skala ersetzt.*

### **Interview**

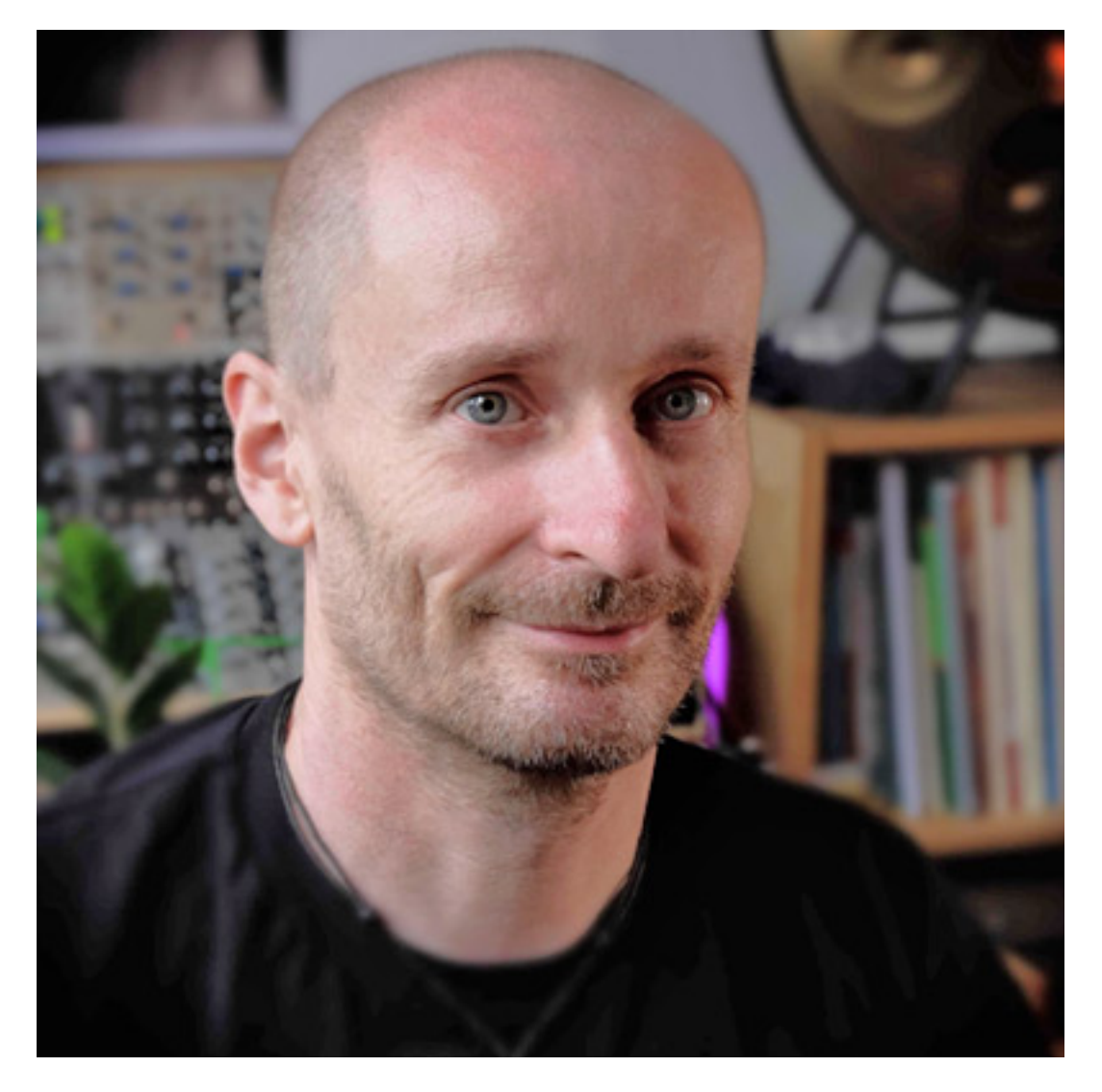

*Wir hatten auch noch die Gelegenheit über einige Dinge mit Peter Vorländer zu sprechen. Hier ein kleiner Auszug der Gespräche.*

*proaudio.de: Wie bist Du eigentlich auf die Idee diesen interessanten Synthese-Ansatz gekommen?*

Peter Vorländer: Eigentlich habe ich untersucht, wie man "organisch" mathematisch *beschreiben und verstehen kann. Da Klänge in der physikalischen Welt immer aus einem dynamischen System entstehen, habe ich nach Methoden gesucht, die aus einem Sample das ursprüngliche System wieder rekonstruieren. Damit man die Dynamik eines Systems mathematisch erfassen kann, braucht man mehr Dimensionen - sonst ist einfach nicht genug Abbildungsraum. So kann man einen Klang zum Beispiel als Kurve in einem 3D-Raum darstellen.* 

*Als ich dann Klänge von normalen Instrumenten wie Fagott, Cello, Klavier oder analogem Synthesizer betrachtet habe, ist mir aufgefallen, dass die so ähnlich aussehen wie Strange Attractors, die aus ganz anderen Gebieten stammten. Also entstand die Idee, berechnete 3D-Kurven in Klänge zu wandeln. Von der Idee bis zur praktischen Realisierung als musikalisches Instrument ist es dann aber noch ein ganzes Stück Arbeit gewesen.*

*proaudio.de: Und damit ist das Ganze erst einmal abgeschlossen?*

*Peter Vorländer: Auf keinen Fall. Das Gute ist, dass die Methode gerade erst am Anfang steht. Es gibt da noch sehr viel Potential, auch für den Einsatz für neuartige Audio-Effekte. Im Prinzip kann man so auch elektronische Schaltungen recht einfach simulieren und umgeht auch einige Nachteile bisheriger angewandter Methoden. Die Mathematik und Technik dafür entwickle ich jetzt systematisch weiter und ich bin mir sicher, dass es da noch einige, spannende Innovationen geben wird.*

### **Praxis**

*Das Handbuch für Kult kann von der Tracktion Web-Site heruntergeladen werden. Es ist liegt in englischer Sprache (ca. 25 Seiten Beschreibung) vor. Das Bedienkonzept ähnelt auch dem Synthesizer Novum. Das meiste lässt sich intuitiv bedienen. Da ich Novum auch schon kannte, musste ich für die Bedienung nicht einmal ins Handbuch blicken. Das dürfte aber auch für erfahrene User gelten, die* keine Erfahrung mit Novum haben. Wir haben im Test die Version 1.0 auf einer [Xi-](index.php?option=com_content&view=article&id=18190:xi-machines-x2-audio-workstation&catid=35:tests&lang=de-DE&Itemid=231)*[Machine X2 Workstation 2017](index.php?option=com_content&view=article&id=18190:xi-machines-x2-audio-workstation&catid=35:tests&lang=de-DE&Itemid=231) (ausschließlich mit SSDs und 32 GB RAM) mit Windows 10 Pro und primär [Nuendo 12](index.php?option=com_content&view=article&id=26554:steinberg-nuendo-12&catid=35:tests&lang=de-DE&Itemid=231) eingesetzt.*

*In der Standardeinstellung ist Kult durchaus anspruchsvoll, was den Rechner-Resourcen-Bedarf angeht. Wir haben bei unserem Test beim polyphonen Spielen bei bestimmten Presets und vielen internen Effekten im Plug-In in Nuendo auch Audio-Aussetzer provozieren können. Dies ließ sich allerdings durch Ausschalten des Oversampling und Reduzieren der maximalen Stimmenanzahl auf 40 soweit mindern, dass sich Aussetzer dann nicht mehr provozieren ließen. Interessant ist in diesem Zusammenhang, dass die Zuweisung der Stimmen äußerst intelligent erfolgt, denn auch bei drastischer Reduzierung halten sich die praktischen Klangänderungen sehr in Grenzen und man muss keine große Sorgen bei einer Reduzierung der Stimmen machen. Hier noch einige Anmerkungen zu Kult. Kult verwendet kein Multithreading sondern jede Instanz läuft immer nur auf einem Prozessor-Core. Die CPU-Auslastung ist daher also besonders von der Leistung eines Single-Core abhängig. Daher hatten wir auch mit der älteren Workstation eine hohe Auslastung in Nuendo angezeigt bekommen. Bei neueren Prozessoren sollte also nicht so schnell an die Grenzen der Resourcen stoßen - auch nicht bei den Standardeinstellungen.*

*Mitgeliefert werden ca. 350 Factory Presets. Davon weit über 70 von Peter Vorländer aka Dawesome selbst. Klanglich gefallen mir perkussive Sound und besonders die Pads und bei den Sound mit Sustain und/oder längeren Release-* *Zeiten kommt das Konzept der Strange Attractors irgendwie am besten zur Geltung. Diese Klänge haben etwas dynamisch, moduliertes und vor allem - so würde ich das mal bezeichnen wollen - lebendig, organisches. Damit ist aber nicht Natürlichkeit oder das Nachahmen von Musikinstrumenten gemeint. Zum Teil klingen die Presets ziemlich abgedreht aber dabei eben äußerst interessant und auch von Fall zu Fall anders, als man das von Synthesizern mit den anderen üblichen Syntheseverfahren gewöhnt ist. Man begibt sich also auch in neue Klang-Territorien.*

*Die Effekte sind ein Add-On, wobei bei den Reverb-Effekten sicherlich der Shimmer-Reverb und das Clouds-Reverb besonders interessant sind - die klingen beide richtig gut. Bei den möglichen Sounds wäre sicherlich auch ein Flanger nicht uninteressant, aber der lässt sich ja auch in der DAW im Plug-In-Pfad ggf. nachschalten.*

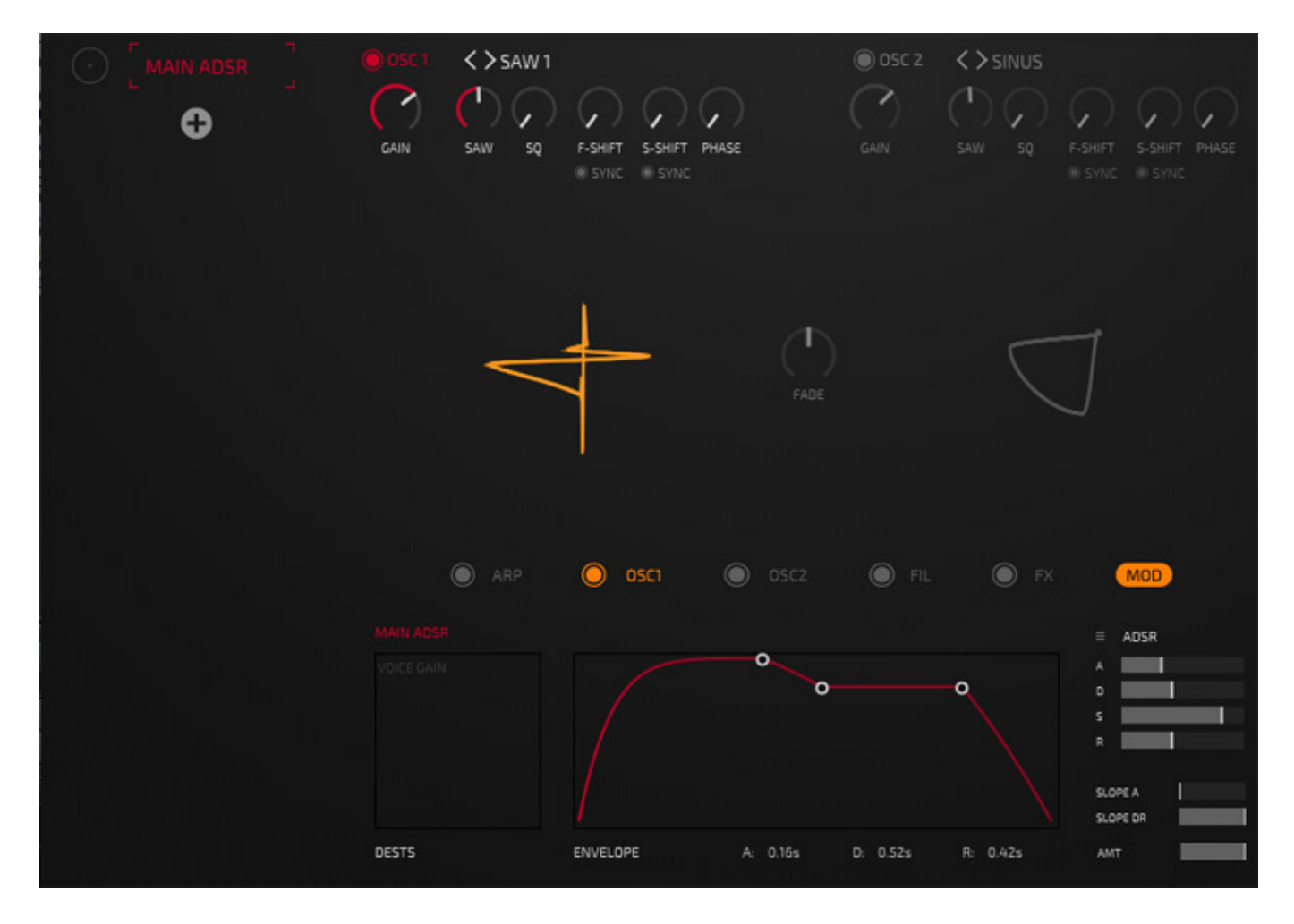

*Wenn man sich selber an die Programmierung von Klängen macht und mit dem Init-Preset startet (s. Abb. oben), dann sollte man sich alle Sound-Modelle im Oszillator anhören und vor allem sich nicht von den zum Teil sehr chaotischen Sounds einiger Modelle abschrecken lassen. Ich würde mal empfehlen die Presets nach interessanten Sounds zu durchsuchen und dann Presets auf die dort gewählten Modelle im Oszillator und Ihren sonstigen Einstellungen hin zu analysieren. Das gibt einem die eine oder andere Idee zu eigenen Klängen. Im Oszillator sind besonders die Parameter F-SHIFT und S-SHIFT sowie PHASE interessant, wobei man diese*

*Parameter auch einmal versuchen sollte mit einem LFO oder Random zu modulieren. Vielleicht beschäftigt sich auch der eine oder andere Sound Designer mit dem Konzept von Kult um das Preset-Angebot noch weiter zu vergrößern.*

### **Fazit**

*Der Preis für Kult beträgt auf der Web-Site von Tracktion 129 US\$. Großzügig ist Tracktion bei der Bereitstellung einer Demo-Version, denn diese kann 90 Tage ohne Einschränkungen genutzt werden. Die Klänge, die man mit Kult erzielen kann sind wirklich äußerst interessant. Für das Erstellen eigener Klänge bedarf es etwas Einarbeitungszeit, aber es kommen schon reichlich Factory Presets mit, die ich zum Teil klanglich als einzigartig bezeichnen würde. Kult bietet eine höchst interessante Synthese-Engine und ich glaube, dass man noch mehr von Strange Attractors im Audiobereich hören wird und auch bei Kult ist das Potential meiner Meinung nach noch nicht ausgeschöpft.*

*[www.tracktion.com](https://www.tracktion.com)*